**Avviso urgente di sicurezza sul campo OptiScan 5000 FSCA-002 Notifica e misure correttive**\_\_\_\_\_\_\_\_\_\_\_\_\_\_\_\_\_\_\_\_\_\_\_\_\_\_\_\_\_\_\_\_\_\_\_\_\_\_\_\_\_\_\_\_\_\_\_\_\_\_\_\_\_\_\_\_

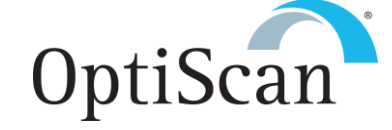

**Data:** 15 novembre 2016

**Destinatario:** Voden Medical Instruments, S.p.a. Via della Vigna, N.2 20036 Meda (MI) Italia, UE

#### **All'attenzione di:** Daniele Cesana

**Oggetto:** Tutti i sistemi OptiScanner 5000 in Italia

#### **Dettagli relativi ai dispositivi coinvolti**

*Il presente avviso riguarda i dispositivi elencati di seguito.*

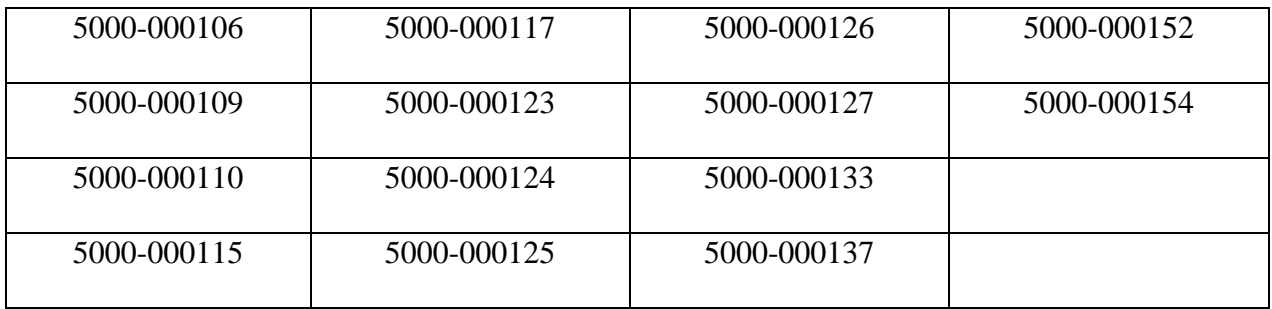

#### **Descrizione del problema**

È stata riscontrata un'anomalia software nella versione 2.4 del software di OptiScanner 5000. Tale anomalia si manifesta solo in presenza di condizioni particolari non previste nel corso del corretto utilizzo di OptiScanner. Le istruzioni contenute nel manuale per l'utente di OptiScanner indicano di spegnere l'OptiScanner tra un paziente e quello successivo, durante la pulizia e la disinfezione del sistema. Attenendosi a queste istruzioni, non si osserverà mai alcuna anomalia. Tuttavia, se il sistema non viene spento durante la pulizia, è possibile che si verifichi quanto segue.

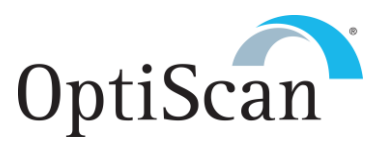

L'interfaccia utente di OptiScanner 5000 contiene un grafico che visualizza informazioni sull'andamento della glicemia. È possibile variare la scala temporale di tale grafico in modo da visualizzare una durata di monitoraggio più breve o più lunga. Perché si manifesti l'anomalia in questione, è necessario che avvenga la seguente sequenza di eventi.

 L**'**utente imposta la visualizzazione in base a un intervallo di tempo più breve rispetto alla durata effettiva della raccolta di dati del paziente. Ad esempio, sono state raccolte 13 ore di dati ma l**'**utente seleziona la visualizzazione di sole 12 ore di dati.

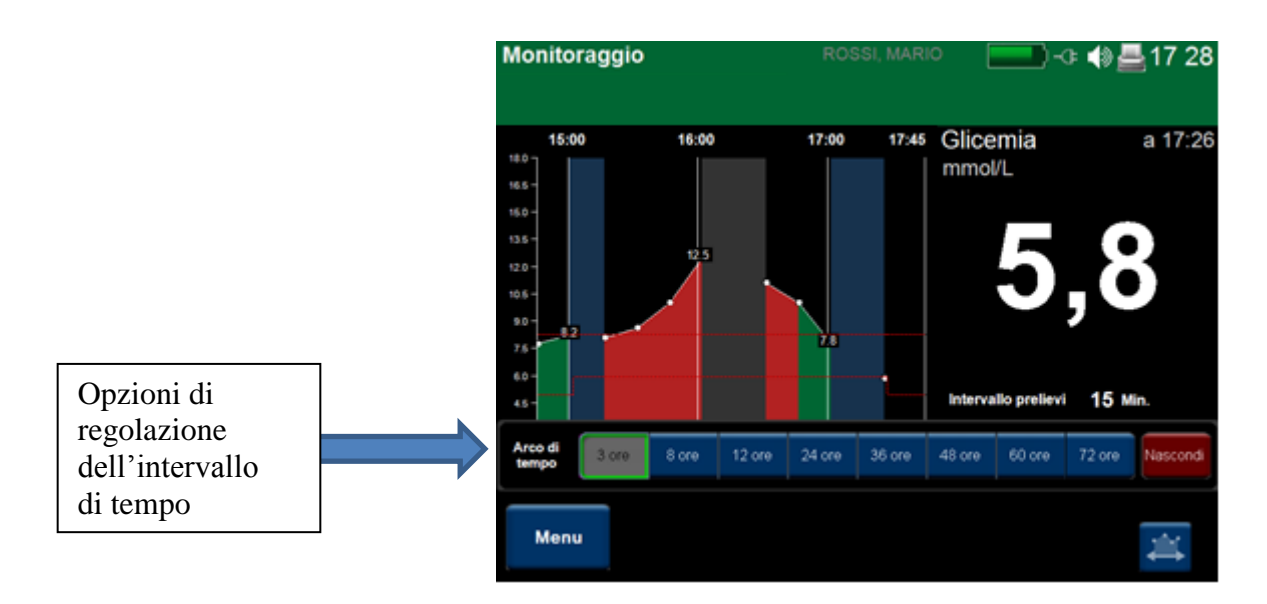

- L'utente seleziona **Fine monitoraggio**
- L'utente rimuove la cartuccia da OptiScanner
- L'utente inserisce una nuova cartuccia in OptiScanner per monitorare un nuovo paziente
- L'utente avvia il monitoraggio

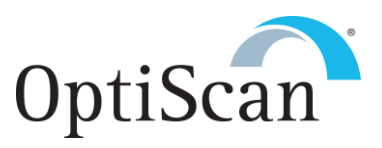

## **Risultato**

Quando ha inizio il monitoraggio del nuovo paziente, le prime cinque misurazioni del paziente precedente sono ancora visualizzate sull'interfaccia utente.

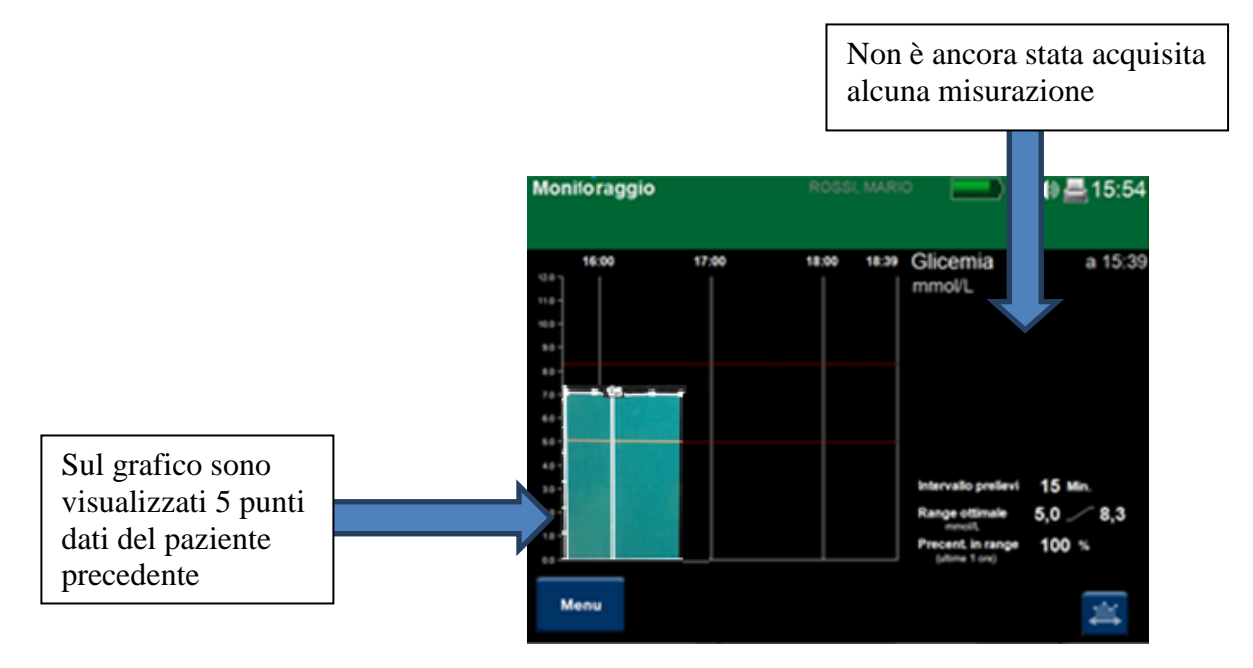

Dopo 15 minuti di monitoraggio, quando viene generata la prima misurazione per il nuovo paziente, i dati del paziente precedente vengono cancellati.

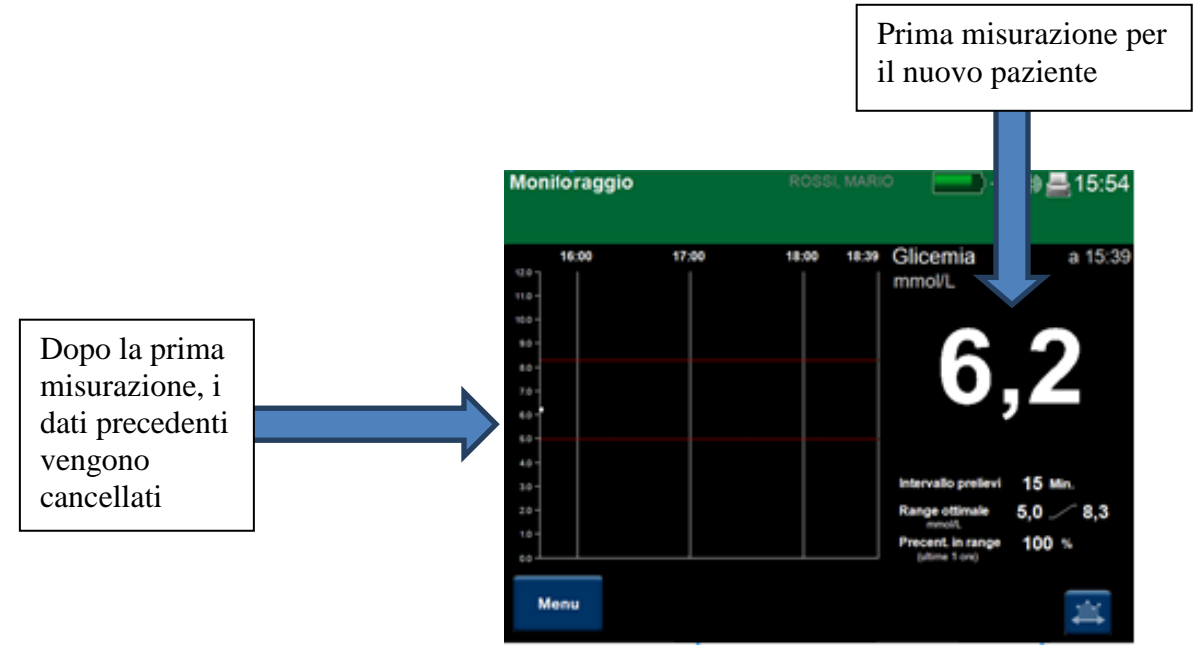

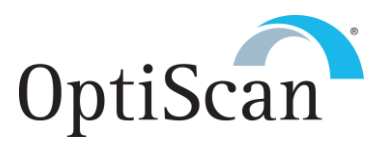

## **Misura mitigativa di attuazione immediata**

Come indicato in precedenza, il rispetto delle istruzioni fornite dal manuale per l'utente di OptiScanner previene questa anomalia in tutti i casi. La pagina 62 del manuale per l'utente istruisce di terminare il monitoraggio e di pulire l'OptiScanner in base alle procedure di pulizia delineate nel manuale. La pagina 91 del manuale riporta la procedura di pulizia e disinfezione, che indica: "Prima di eseguire la pulizia e la disinfezione, estrarre la cartuccia monouso, chiudere lo sportello di OptiScanner® e spegnere l'apparecchio".

La mancata esecuzione di queste operazioni provoca la conservazione dei dati del paziente precedente fino alla visualizzazione della prima misurazione acquisita per il nuovo paziente.

### **Azioni consigliate per l'utente**

Sono state identificate le seguenti azioni correttive.

- 1. A breve termine Fornire un addestramento supplementare presso la sede di ciascun cliente ribadendo l'importanza di attenersi alle istruzioni fornite dal manuale per l'utente, ovvero spegnere il sistema durante la pulizia e la disinfezione effettuate tra un paziente e quello successivo. Il riavvio dell'apparecchio cancellerà i dati paziente in memoria.
- 2. Entro il primo trimestre 2017 Il software verrà opportunamente modificato; dopo la modifica, il software cancellerà automaticamente i dati paziente tra un paziente e quello successivo. Verrà quindi eseguita una correzione sul campo per l'aggiornamento del software di tutti i sistemi OptiScanner in uso. Rimarrà comunque consigliabile spegnere il sistema ed eseguire la pulizia e la disinfezione tra un paziente e quello successivo in base alle istruzioni fornite dal manuale per l'utente.

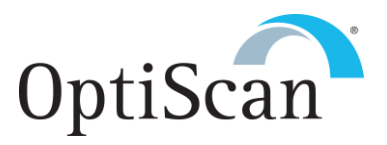

# **Divulgazione del presente avviso di sicurezza sul campo**

Il presente avviso deve essere inoltrato a tutto il personale che ne deve essere a conoscenza, all'interno della Sua organizzazione e delle eventuali organizzazioni presso cui i dispositivi coinvolti possano essere stati trasferiti.

La preghiamo di inoltrare il presente avviso alle altre organizzazioni eventualmente interessate da questa azione. Le viene ufficialmente richiesto di registrare tutte le comunicazioni con gli utenti finali e di CONFERMARE che essi abbiano ricevuto e COMPRESO l'avviso.

Allo scopo di garantire l'efficacia dell'azione correttiva, La preghiamo di mantenere alta la consapevolezza del contenuto del presente avviso e dell'azione conseguente fino all'aggiornamento del software.

### **Persona di riferimento da contattare:**

Don Webber OptiScan Biomedical Corporation 24590 Clawiter Drive Hayward, CA 94545 dwebber@optiscancorp.com

Il sottoscritto conferma che il presente avviso è stato inoltrato all'ente normativo di competenza.

Cordialmente,

Don Webber COO, OptiScan Biomedical Corp., Inc.